## **Prepare a General Journal Entry**

The General Journal Entry window is used to prepare general journal entries that are not entered during the normal course of business. The accounts in the general ledger are updates with a debit, and a credit is also made from the journal entry.

| Transactions                    | DR  | CR | Subsidiary Records<br>Updated | General Ledger<br>Updated |
|---------------------------------|-----|----|-------------------------------|---------------------------|
| Appropriate Account or Accounts |     | \$ | $\checkmark$                  | $\checkmark$              |
| Appropriate Account or Accourt  | nts |    | \$<br>$\checkmark$            | $\checkmark$              |

| Step | Box or Other Location                | Procedure                                                                                                    |  |
|------|--------------------------------------|----------------------------------------------------------------------------------------------------|--|
| A    | Home Page                            | Click the Company menu and select Make General Journal Entries.<br><b>Note:</b> If a window opens with information about automatic journal entry numbering, click OK. |  |
| B    | Date                                 | Accept default date or change.                                                                                                    |  |
| C    | Entry No.                            | Accept default journal entry number or change.                                                                                                    |  |
| D    | Account                              | Select an account to be debited from the drop-down list.                                                                                                    |  |
| B    | Debit                                | Enter the amount to be debited.                                                                                                    |  |
| G    | Memo                                 | Briefly type a description of the journal entry.                                                                                                    |  |
| G    | Name                                 | Select the appropriate customer, vendor, or employee, if applicable.                                                                                                  |  |
| 0    | Debit                                | Repeat steps E – G for additional debits.                                                                                                    |  |
| 0    | Account                              | Select an account to be credited from the drop-down list.                                                                                                    |  |
| J    | Credit                               | Enter the amount to be credited to the account selected in step I.                                                                                                    |  |
| K    | Name                                 | Select the appropriate customer, vendor, or employee, if applicable.                                                                                                  |  |
| C    | Credit                               | Repeat steps I through K for additional credits.                                                                                                    |  |
| M    | Make General Journal Entries window  | Review the information to verify that it is correct.                                                                                                    |  |
| N    | Save & Close /<br>Save & New buttons | Click the Save & Close or Save & New button.                                                                                                    |  |

## **Quick Reference Table**

## Prepare a General Journal Entry

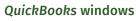

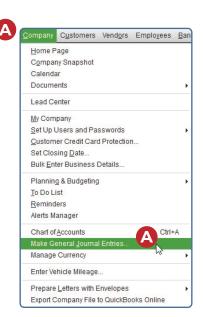

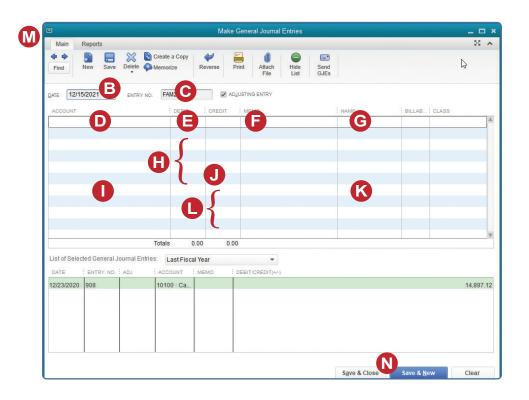